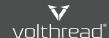

☐ Help & Manual | Volthread Support System > Register & Getting Started > How to register via web interface on VSS?

## How to register via web interface on Volthread Support System?

Follow below steps to complete the user registration via web interface:

- 1. Go to Volthread Support System (VSS) main page: https://support.volthread.com
- 2. Click the link "Register as a new customer" text link below for signup.

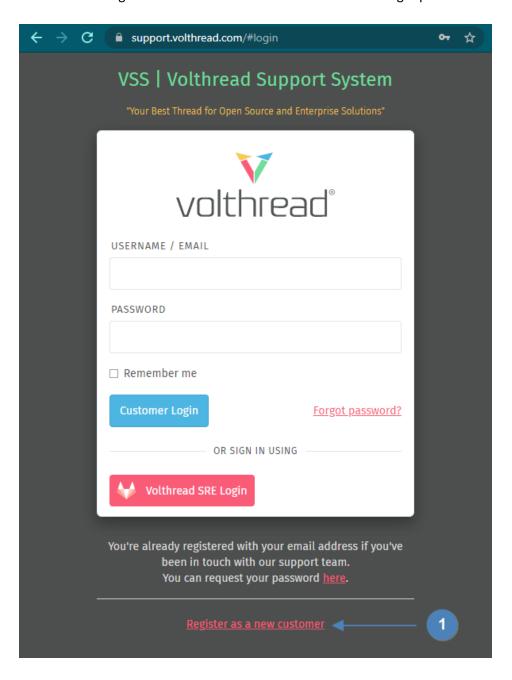

3. Enter your answers and click "Create my account" button.

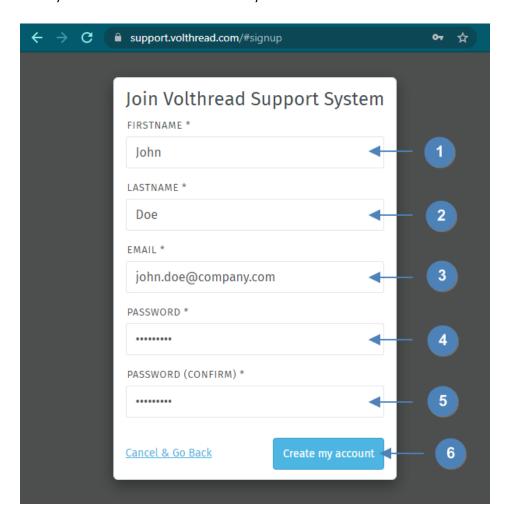

4. An email is sent to the email address provided for the user activation. The account will be activated by clicking and following the activation link in the email.

Congratulations! You can log in to the VSS with your e-mail and password.

 $* \textit{Contact to us for registering Volthread Support System and learn more about our enterprise solutions:} \\ \underline{\textit{https://www.volthread.com/tr/contact}} \\$ 

© Volthread Technology | Follow Us

LinkedIn Twitter Instagram